## SAMS DATA ENTRY REQUIREMENTS

OPTIONS consumer information and transactions are recorded in SAMS. This information includes consumer details and National Aging Program Information System (NAPIS) data, care enrollments, care plans, service allocations, service orders, journal notes, assessments and actions.

The table below provides details about OPTIONS program data collection in SAMS for new consumers and consumer reassessments as of January 1, 2018.

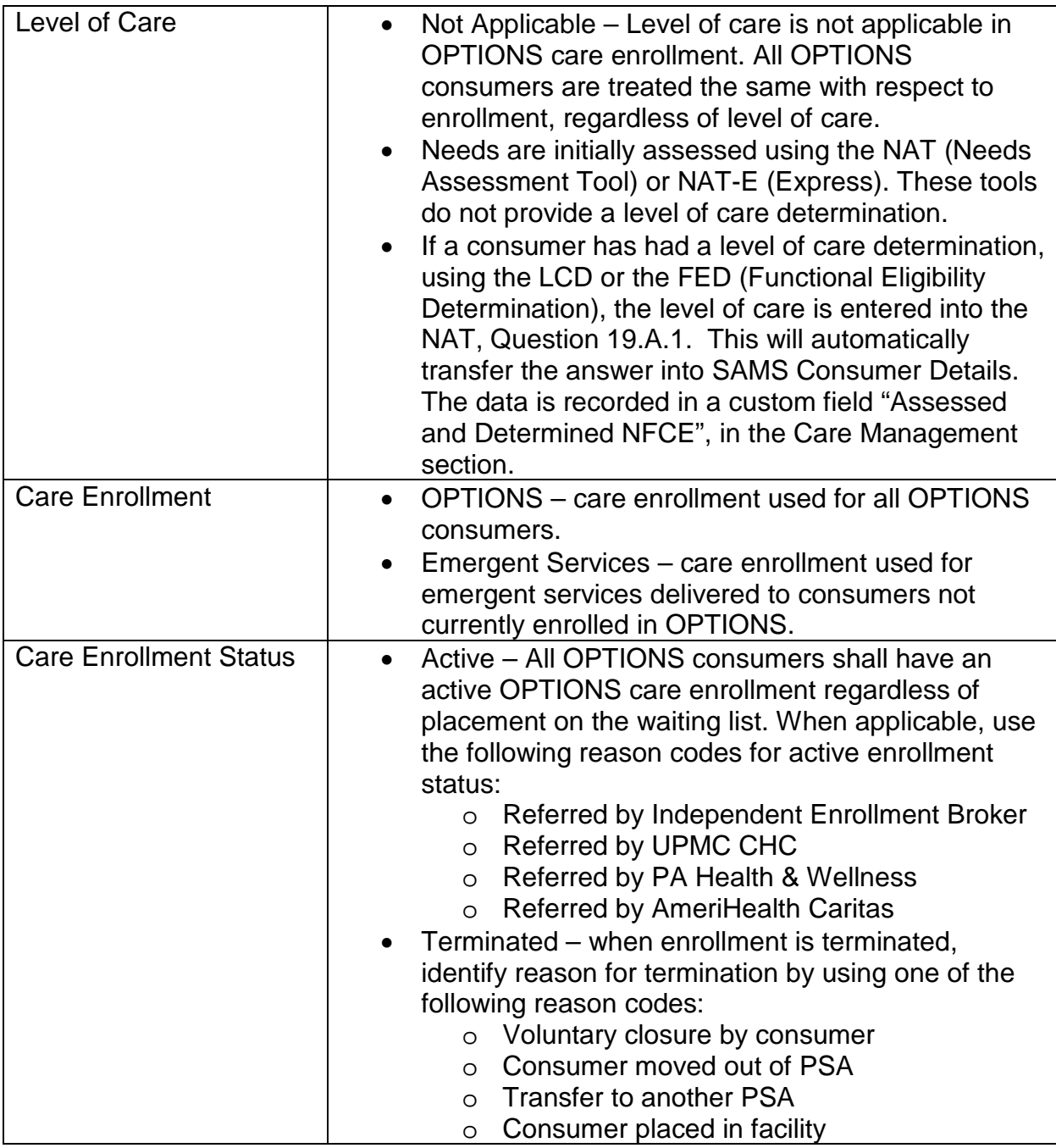

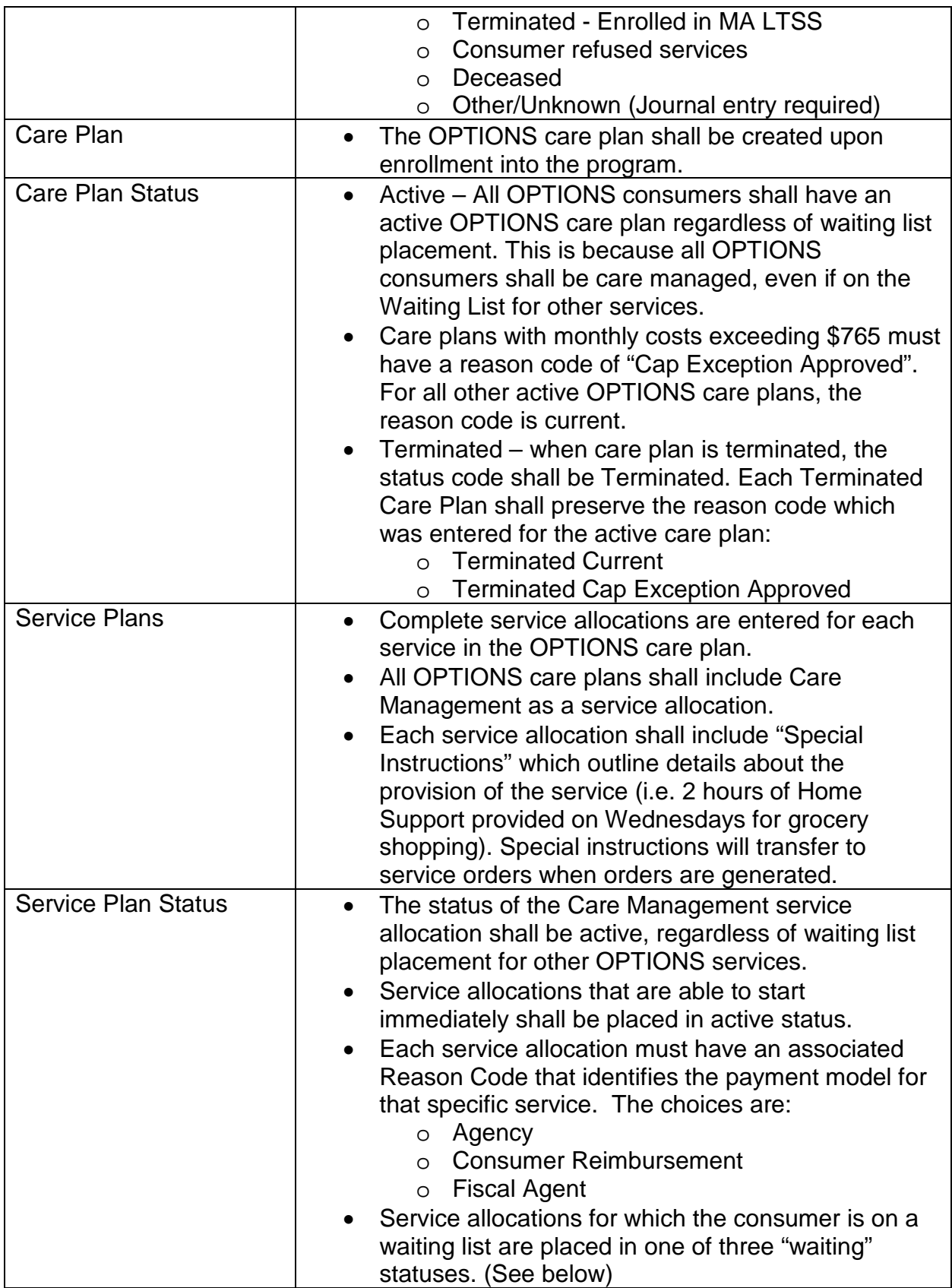

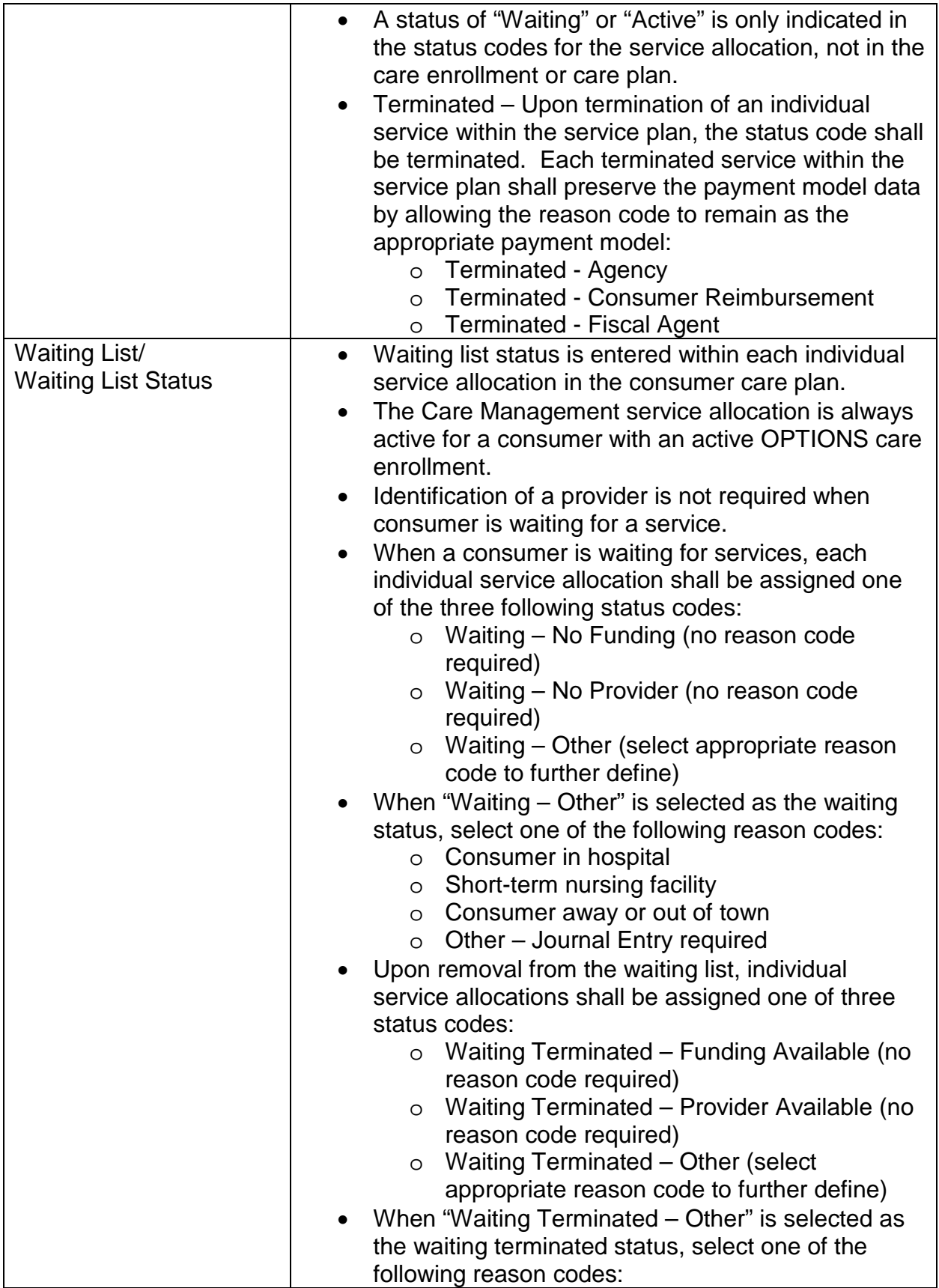

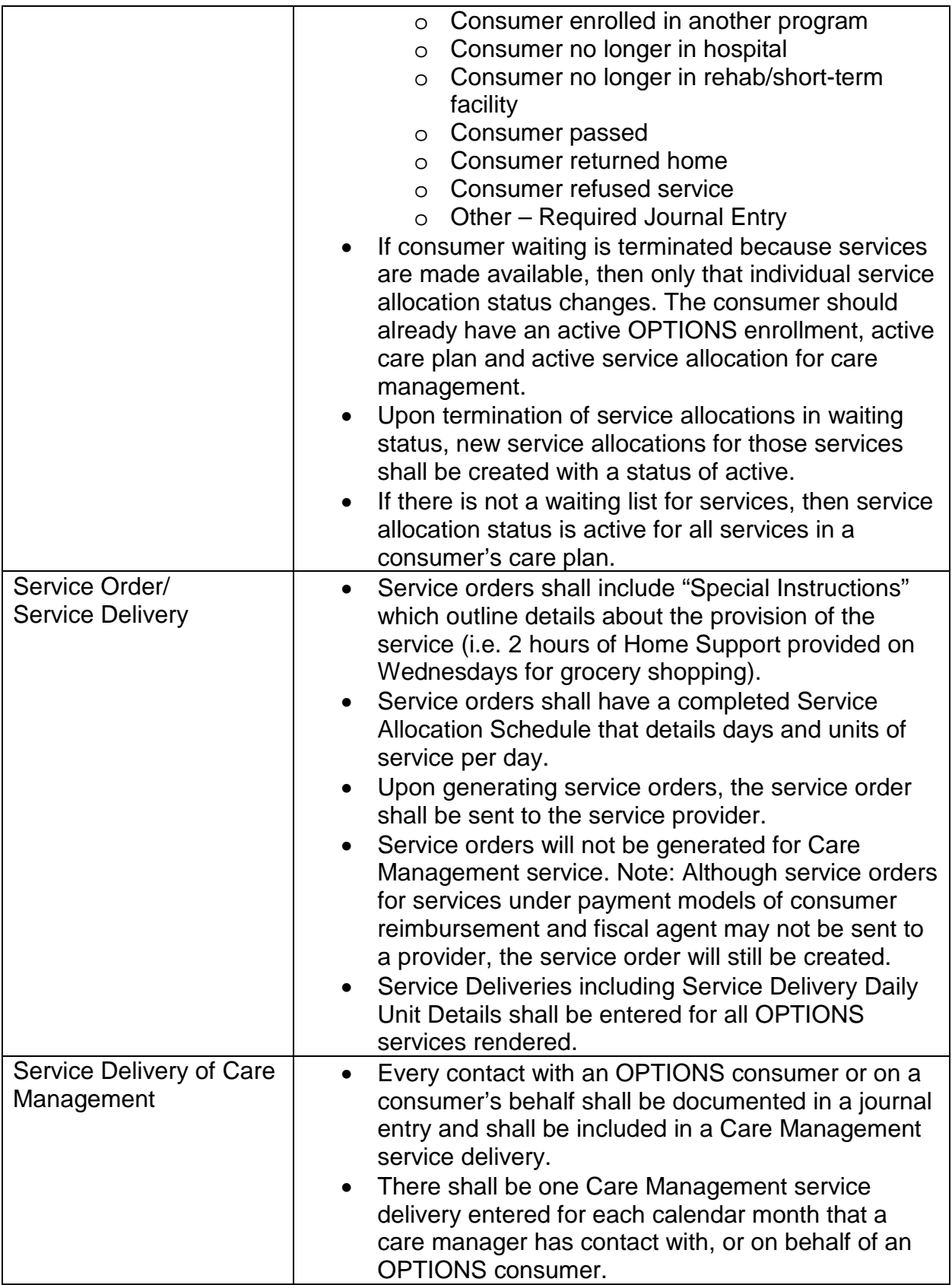

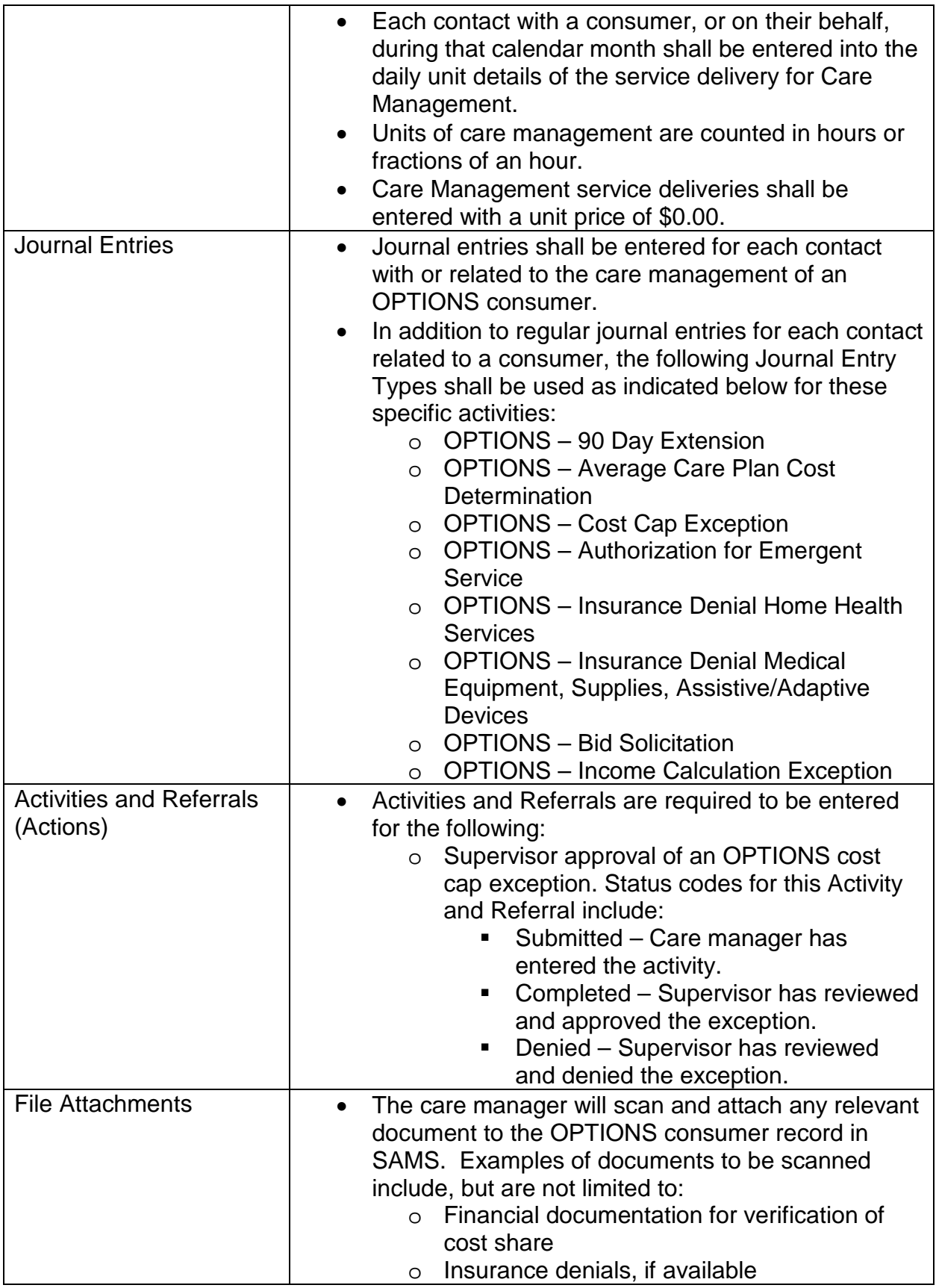

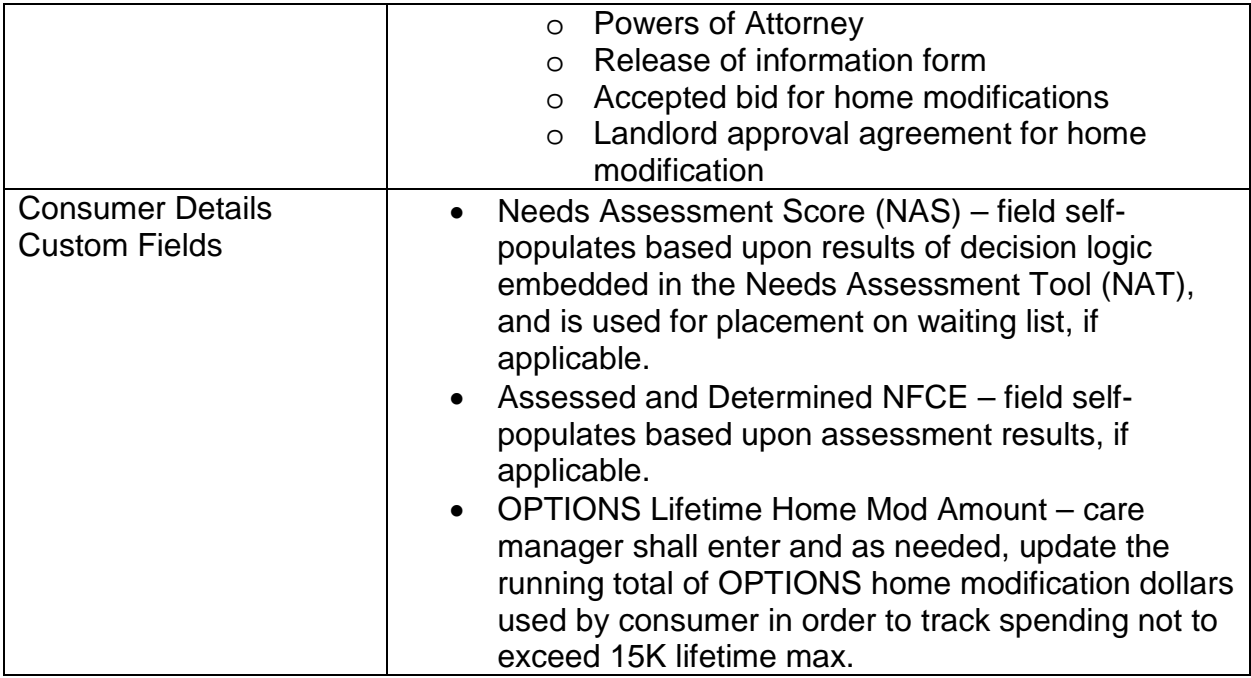

## **Running the Wait List Report**

While not a new process with the release of the 01-01-2018 OPTIONS Chapter, following are the steps to run the local AAA Wait List Report:

- 1. In SAMS, go to the menu bar and select "Reports".
- 2. Navigate to the report entitled: OPTIONS WL-1 Waiting List
- 3. Click to open the report.
- 4. Enter a title for your report.
- 5. Select your agency from the report filters.
- 6. Click preview to view report.